### 中 国 马术 协会

#### 个 人 马主 端小 程 序注 册操 作 流程

- 一、骑手注册个人资料完善操作流程搜索小程序
- 1.打开微信:搜索小程序
- 2. 输 入 : 中 国 马 术 协 会 管 理 于 信 息 服 务

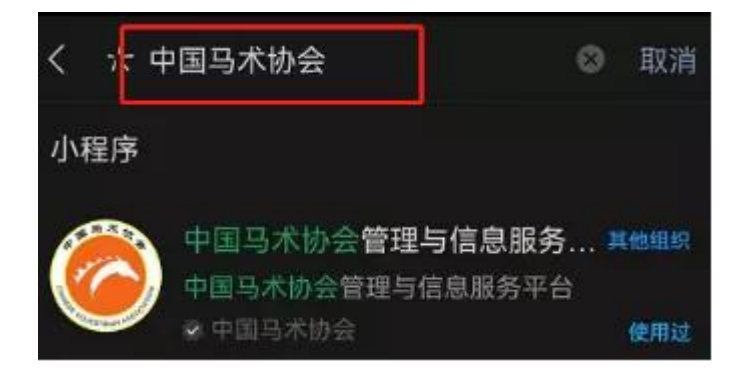

- 3.首先需要绑定手机号,完善个人信息。
- 4. "用户""我的马匹"

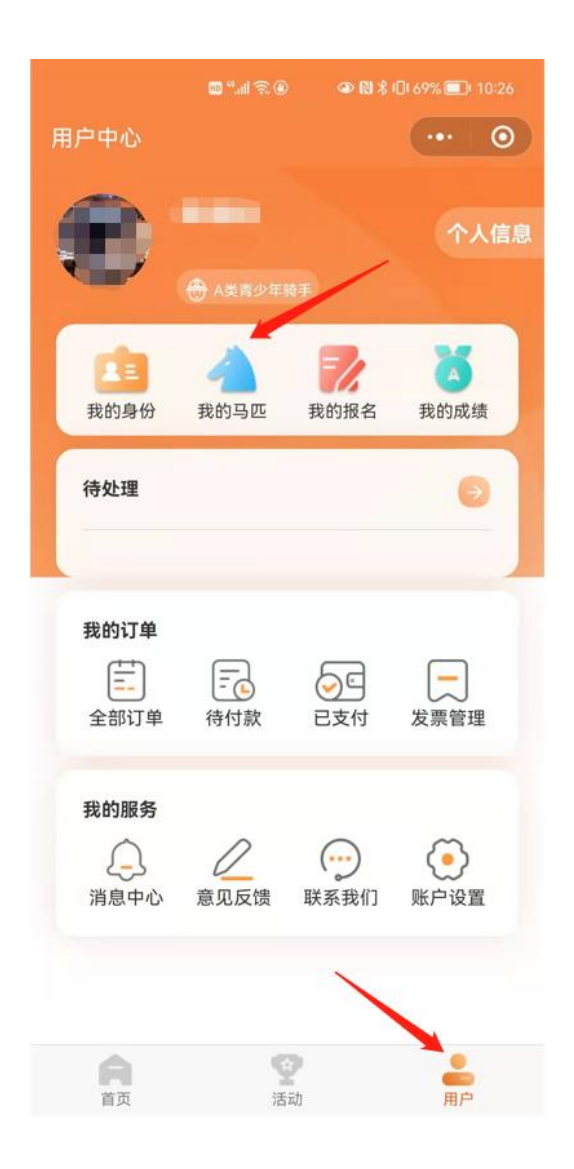

## 5.我的马匹中,选择"添加马匹"

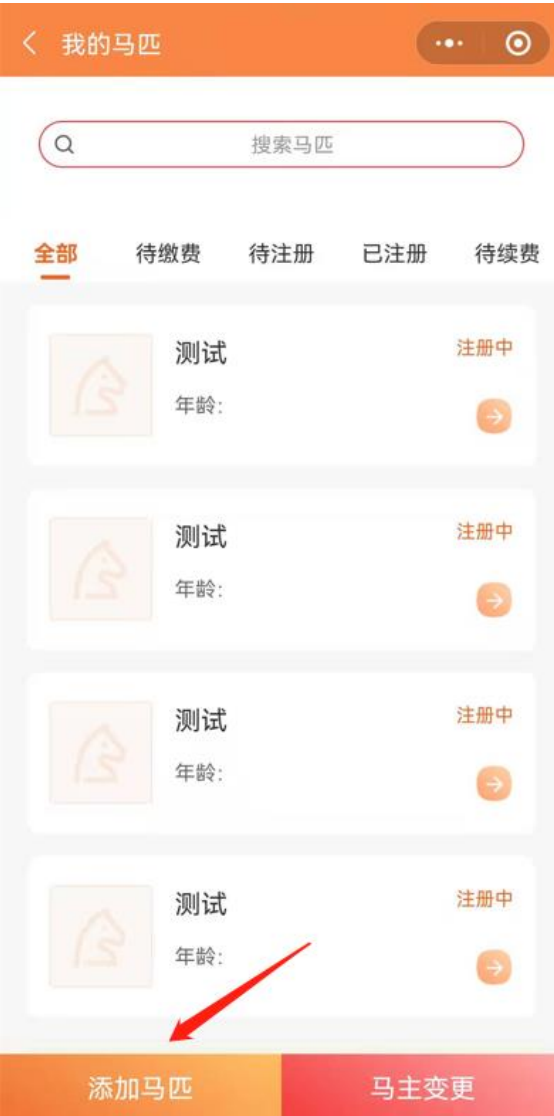

## 6.填写注册马匹信息:马匹中文名字必填、马匹英文名字。

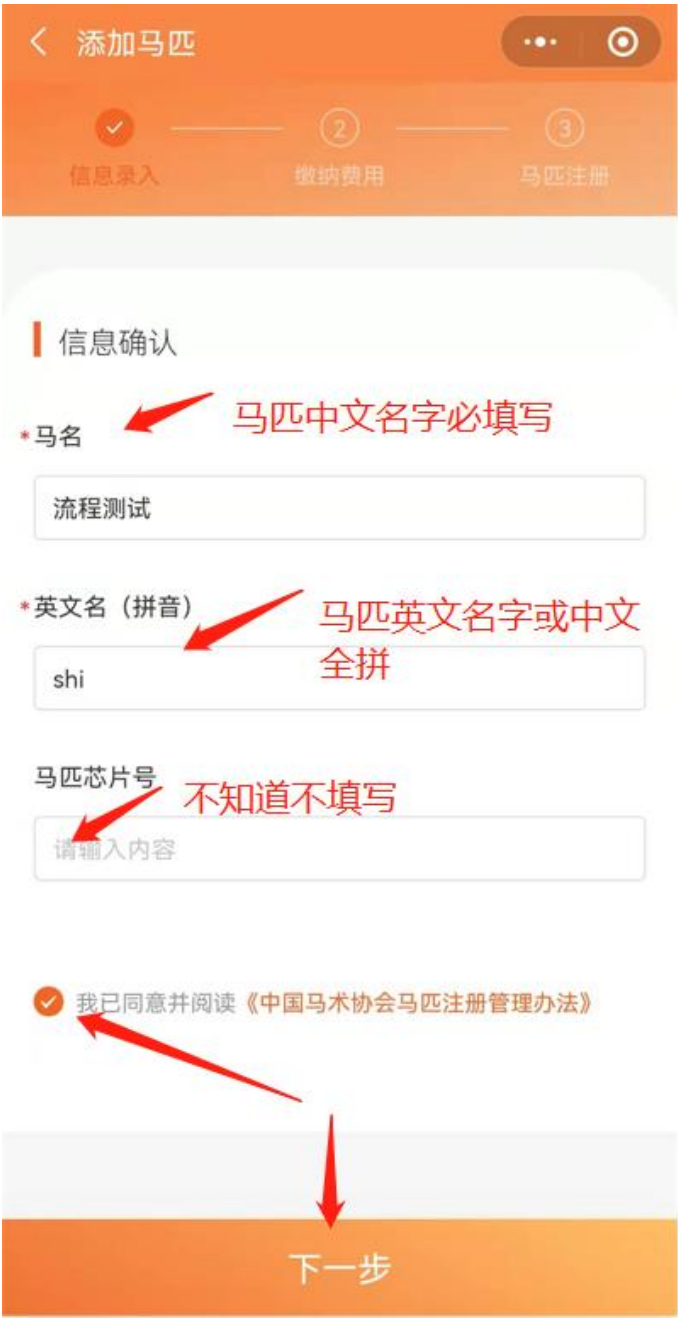

7.支付马匹首年年度注册费:500,选择是否开发票,发票 抬头只能是"个人"

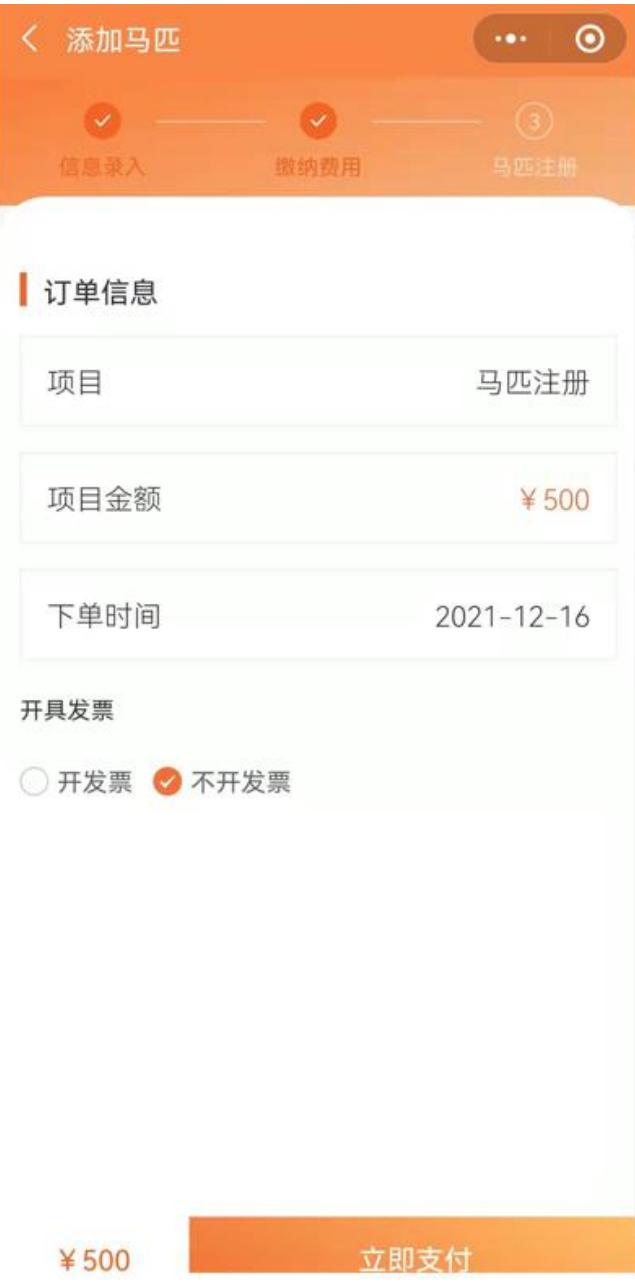

# 8.选择支付方式,提交支付凭证。

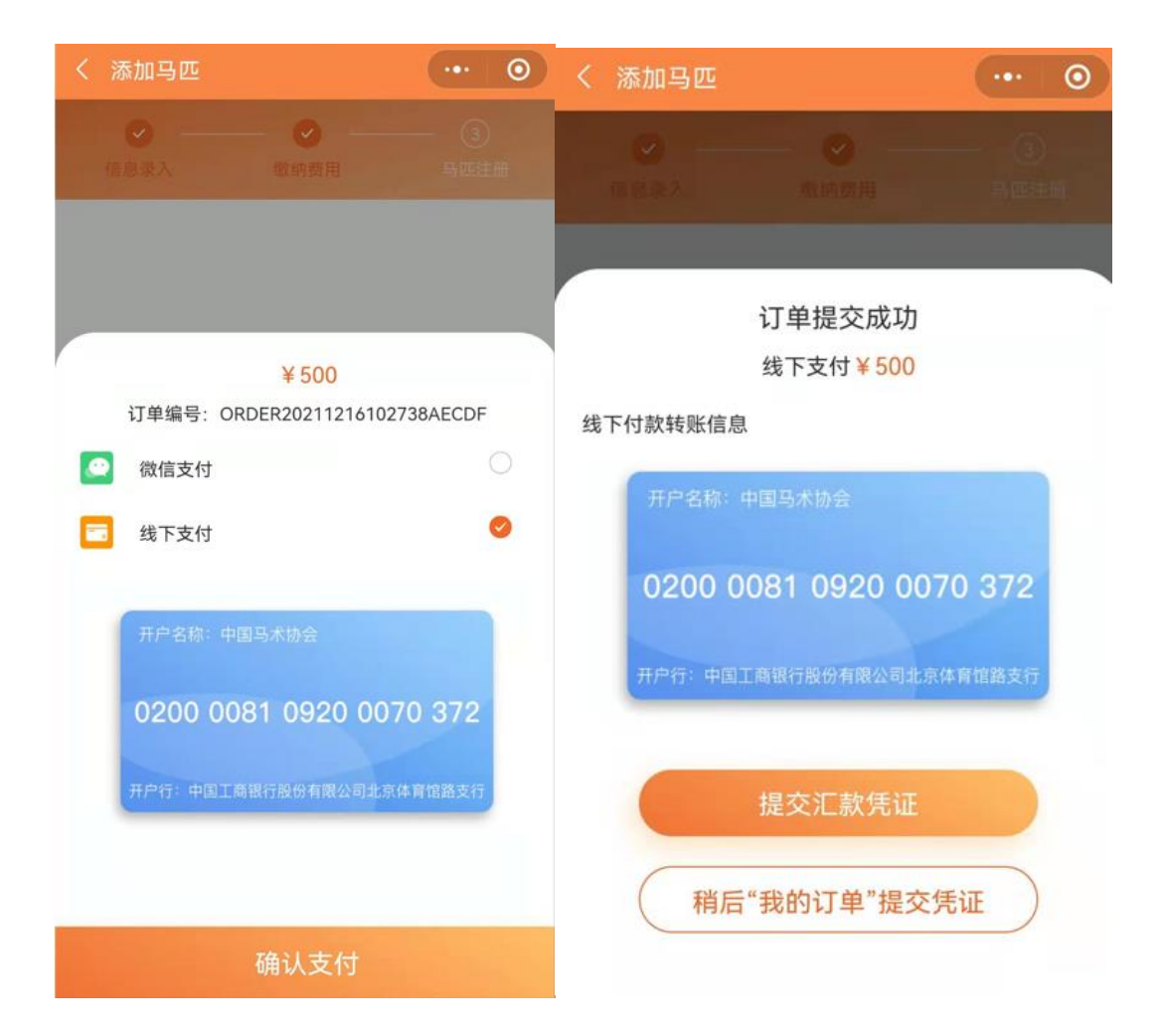

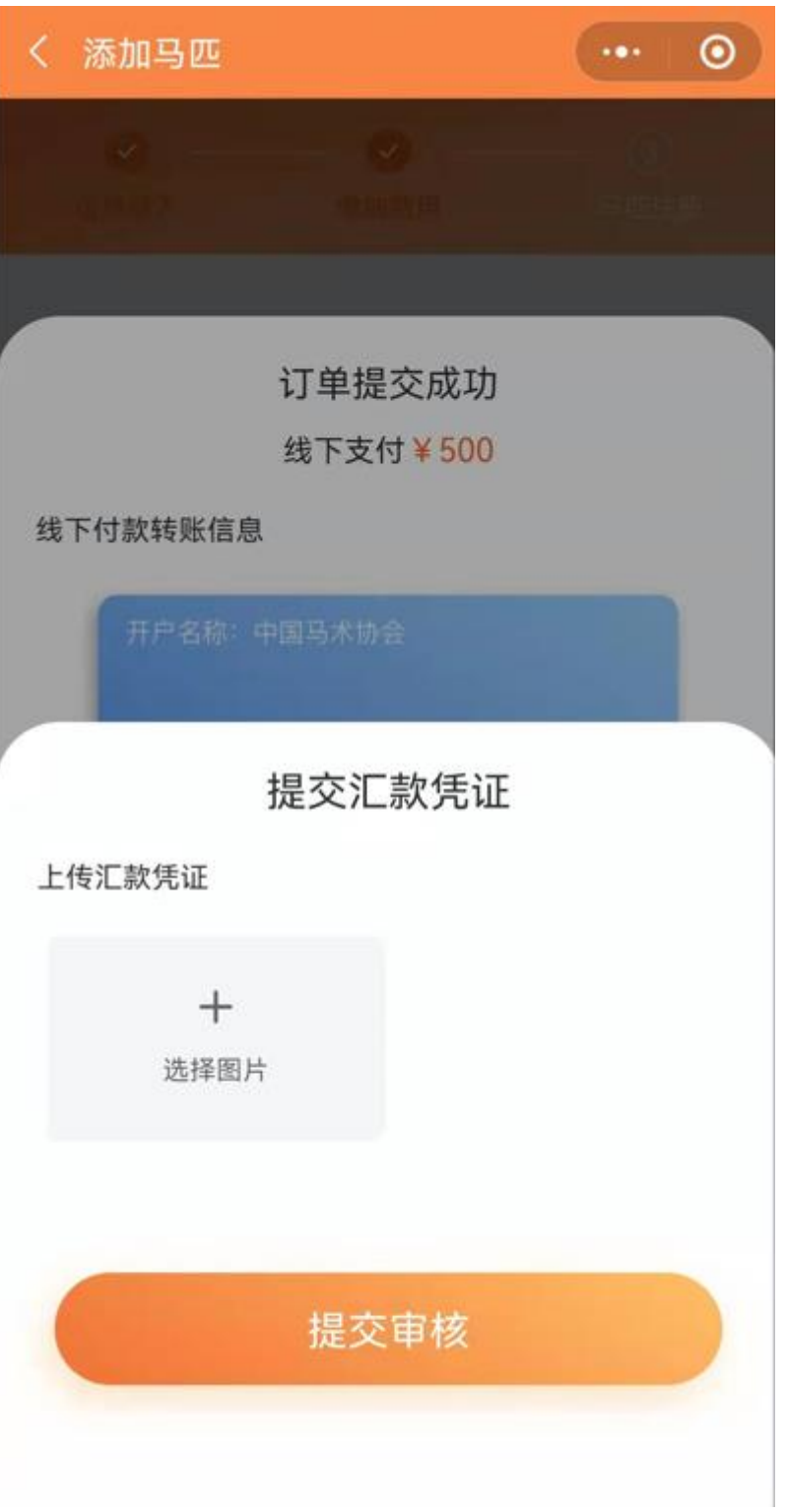

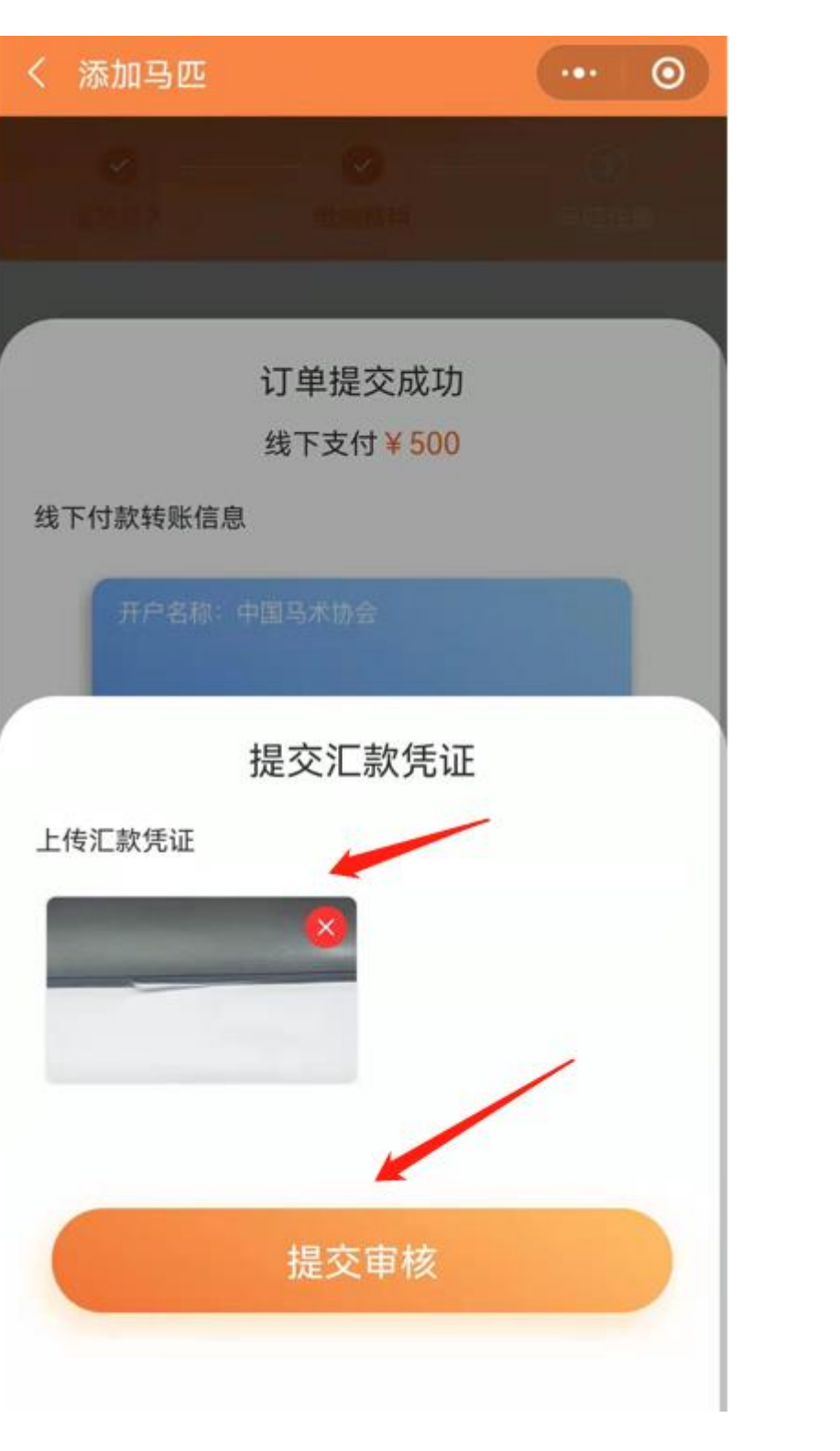

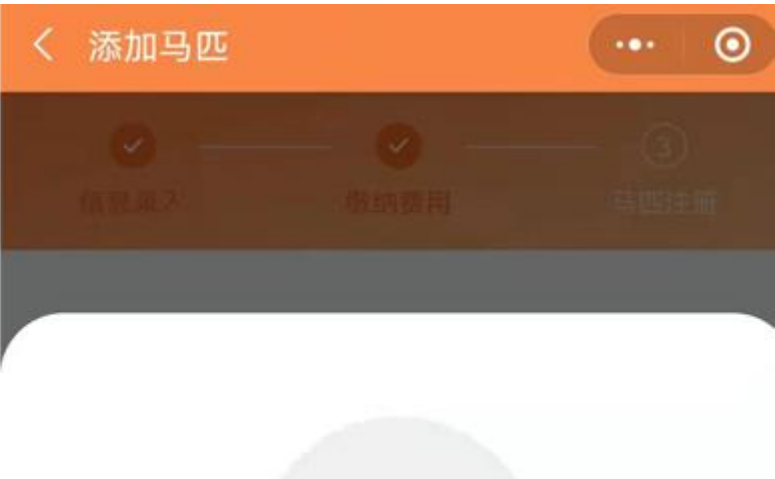

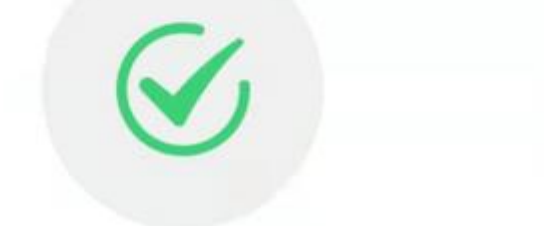

#### 汇款凭证提交成功

请您耐心等待,审核结果会在"消息中心"通知您

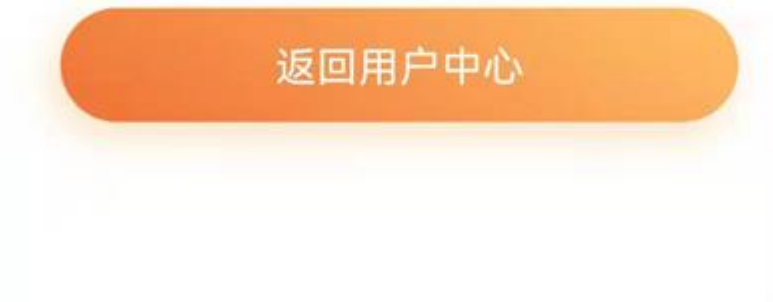

# 9. 返回首页,点击待处理信息。

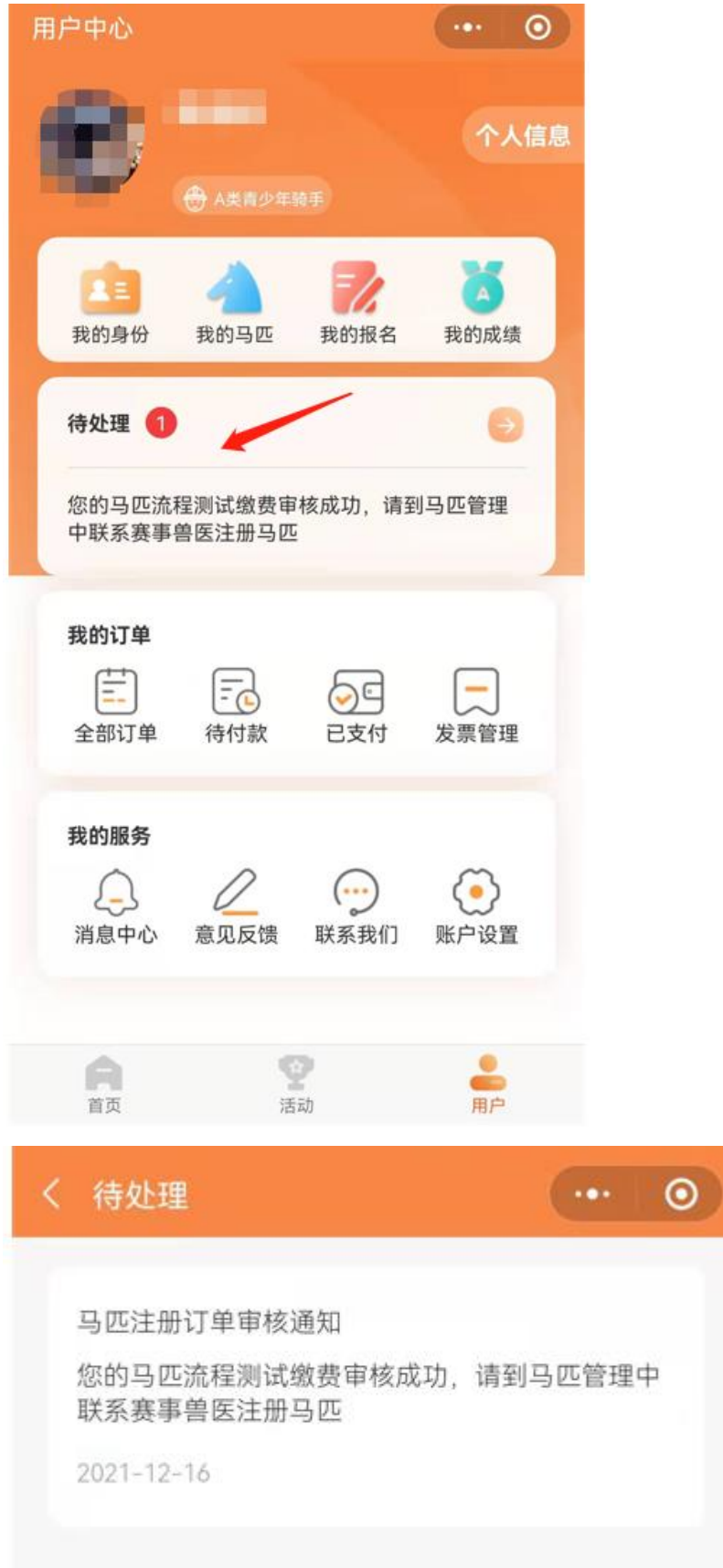

10.用户-我的马匹-马匹列表中,找到添加完成的马匹,点 击该马匹。

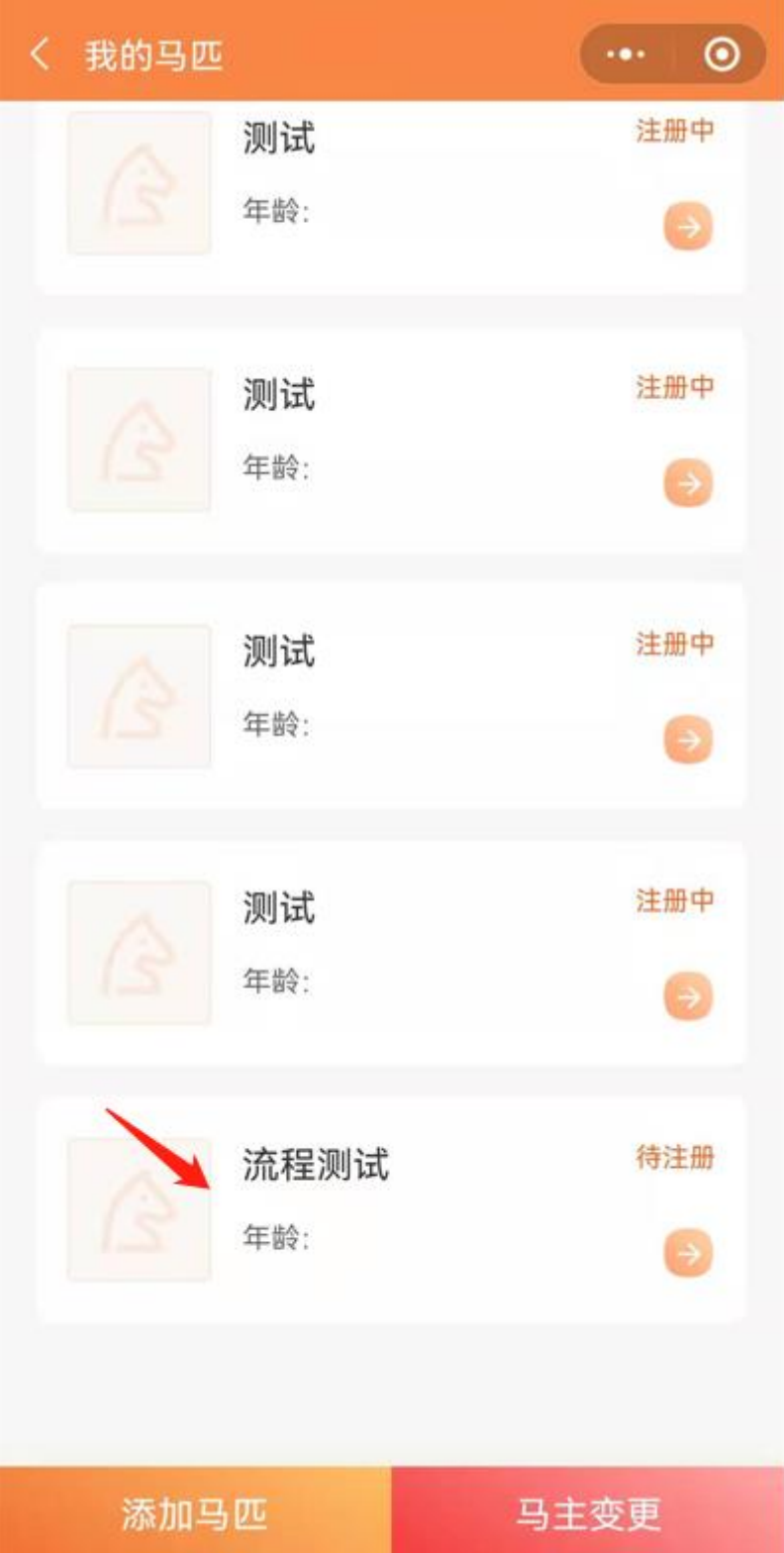

11.查找到马匹护照号和马匹预约码,联系兽医预约上门时 间。

12.具体产生费用请与兽医协商,联系距离最近的兽医上门 办理。

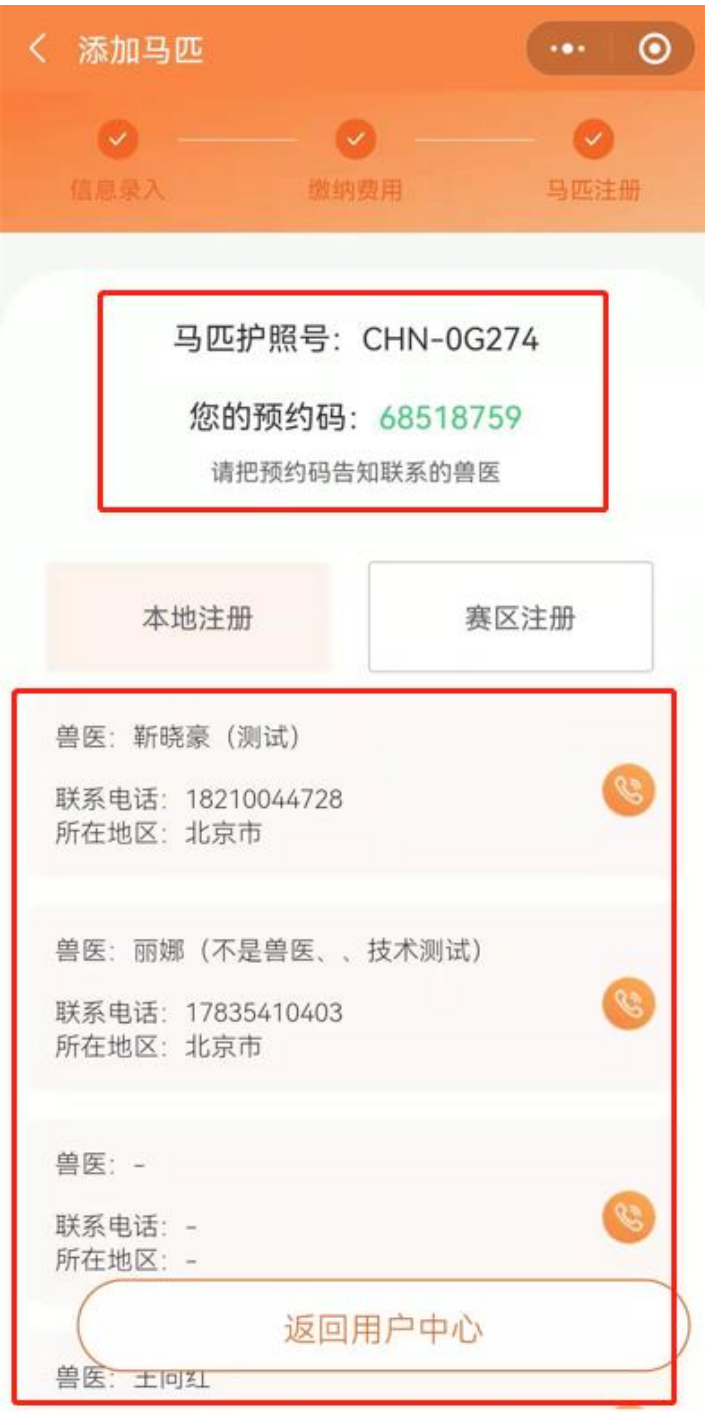

13.收费标注详见马匹办理明细表

14.兽医完善马匹基本信息和上传马匹相关图片,完成马匹 注册。